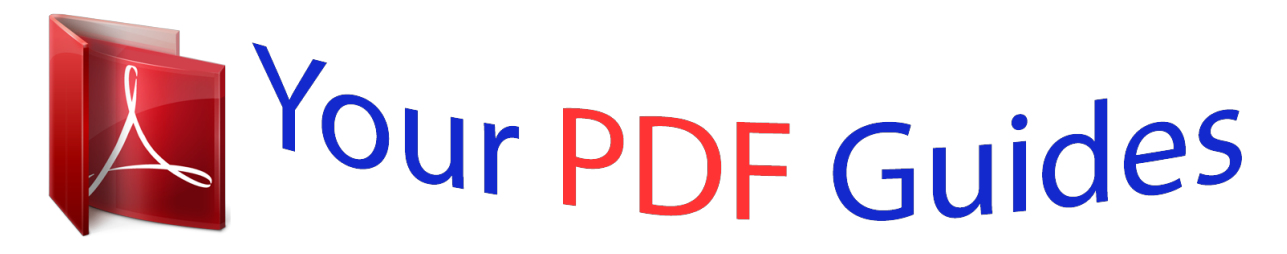

You can read the recommendations in the user guide, the technical guide or the installation guide for KODAK C142. You'll find the answers to all your questions on the KODAK C142 in the user manual (information, specifications, safety advice, size, accessories, etc.). Detailed instructions for use are in the User's Guide.

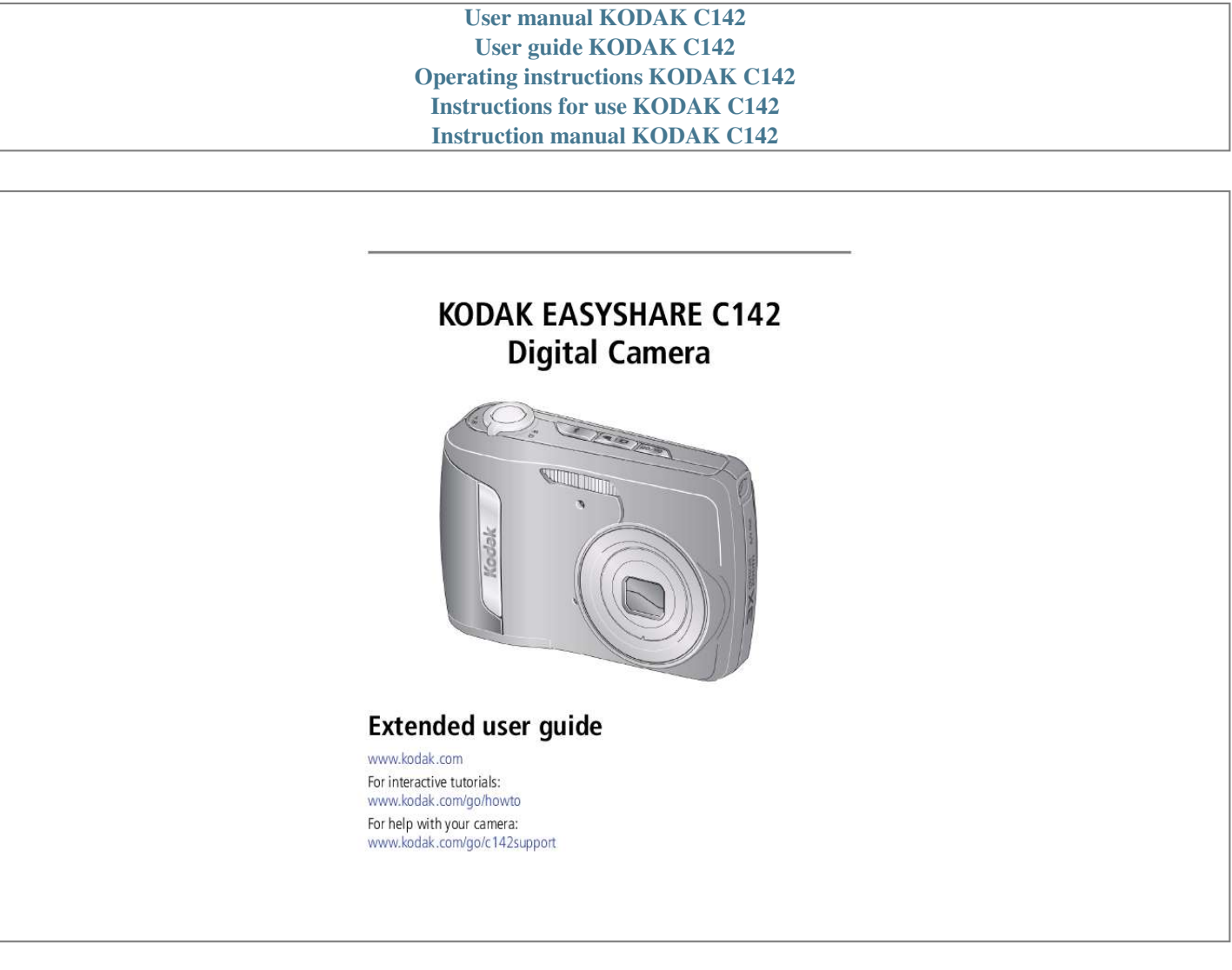

[You're reading an excerpt. Click here to read official KODAK C142](http://yourpdfguides.com/dref/2430677) [user guide](http://yourpdfguides.com/dref/2430677) <http://yourpdfguides.com/dref/2430677>

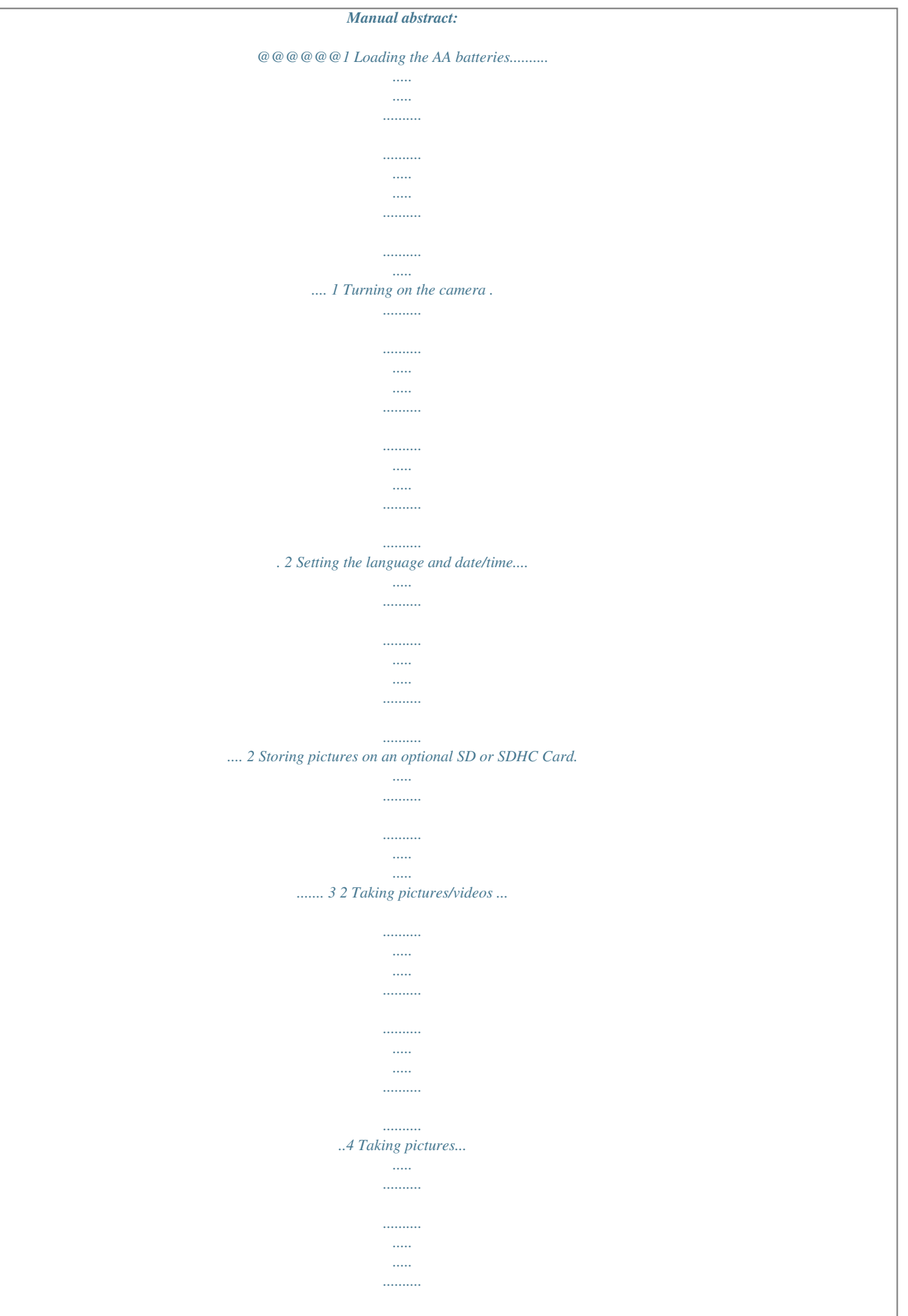

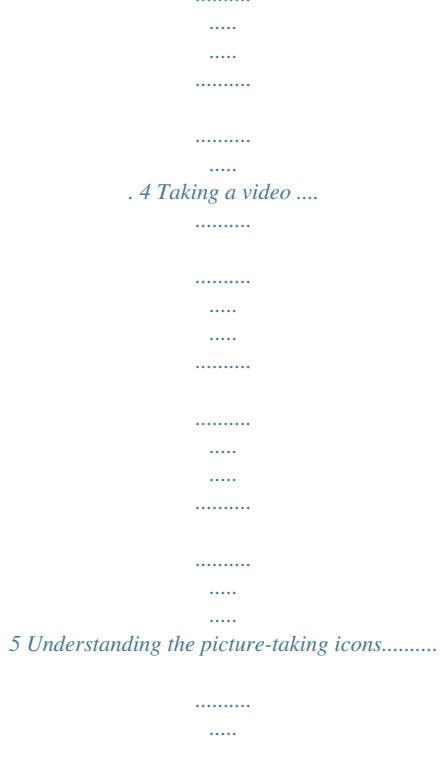

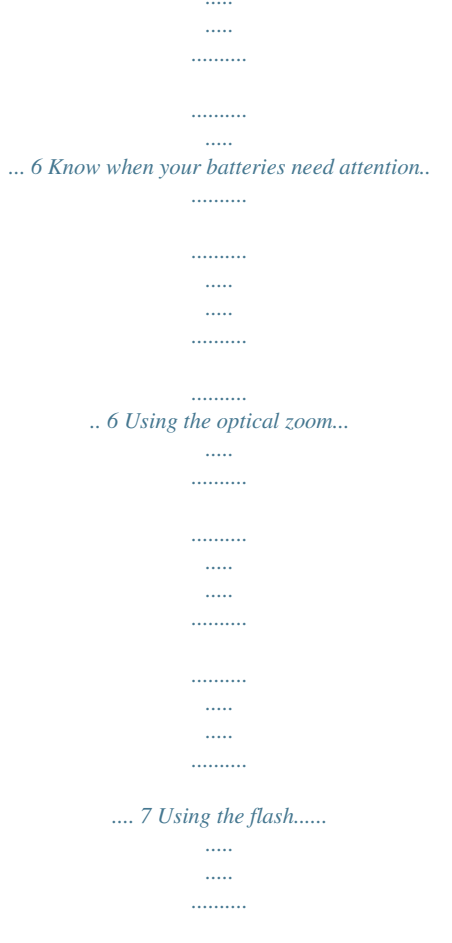

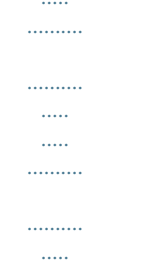

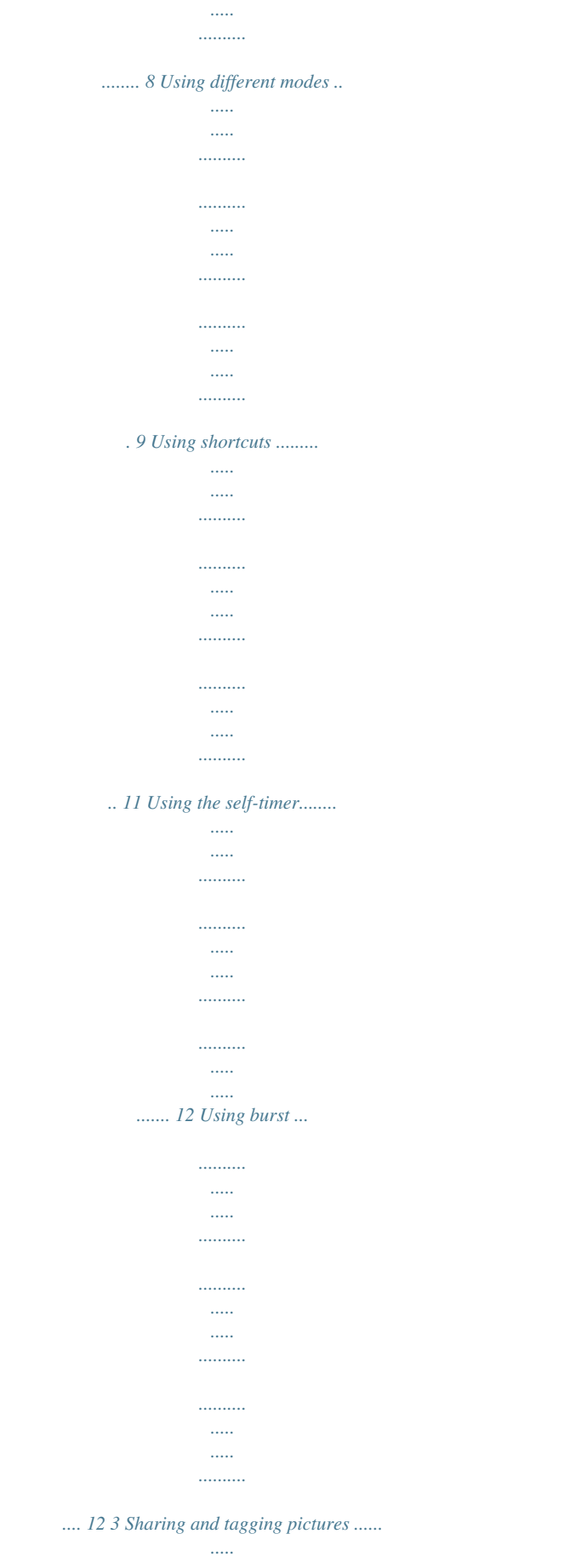

 $\ldots$  $1, 1, 1, 1, 1, 1$ 

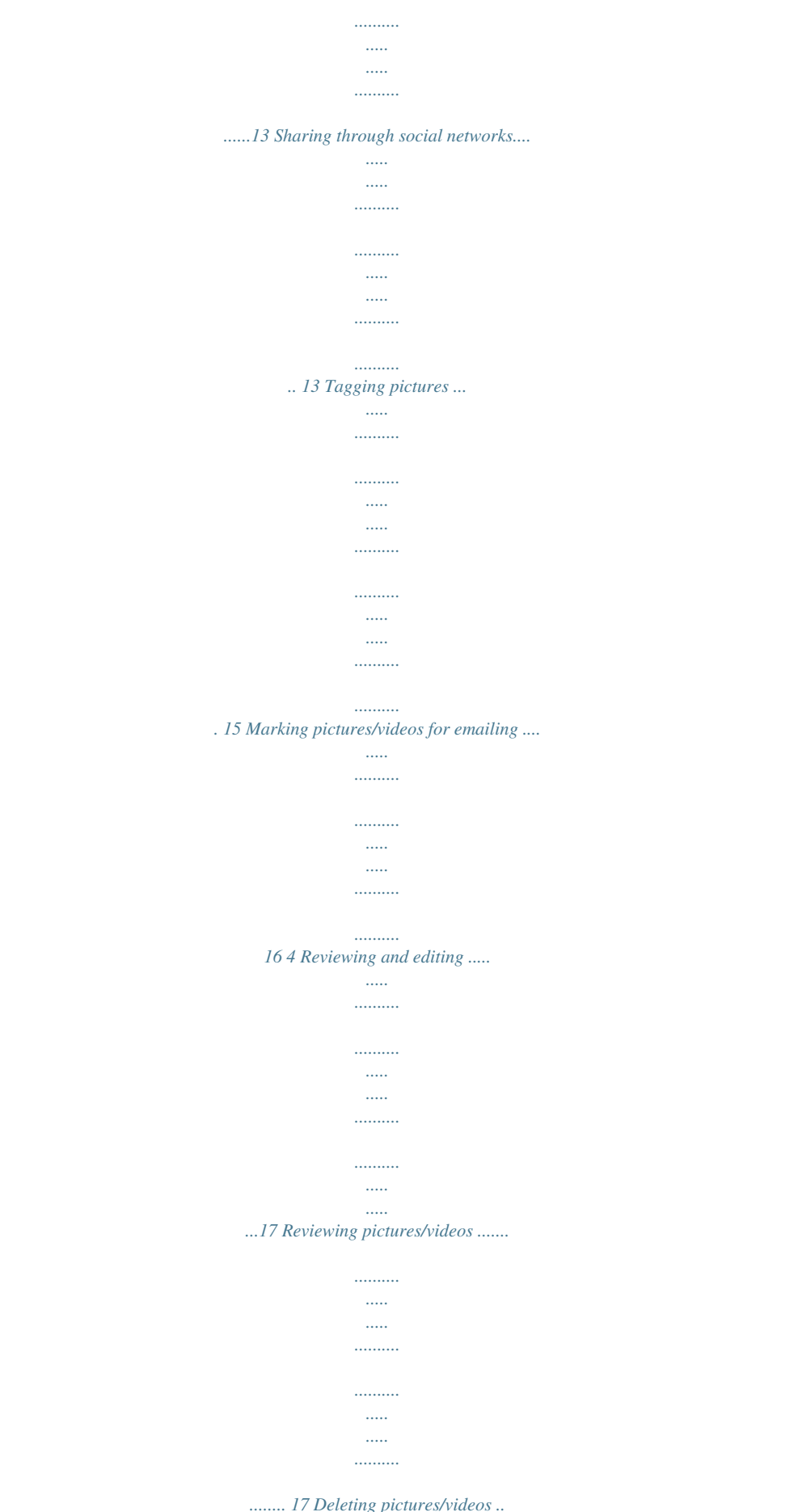

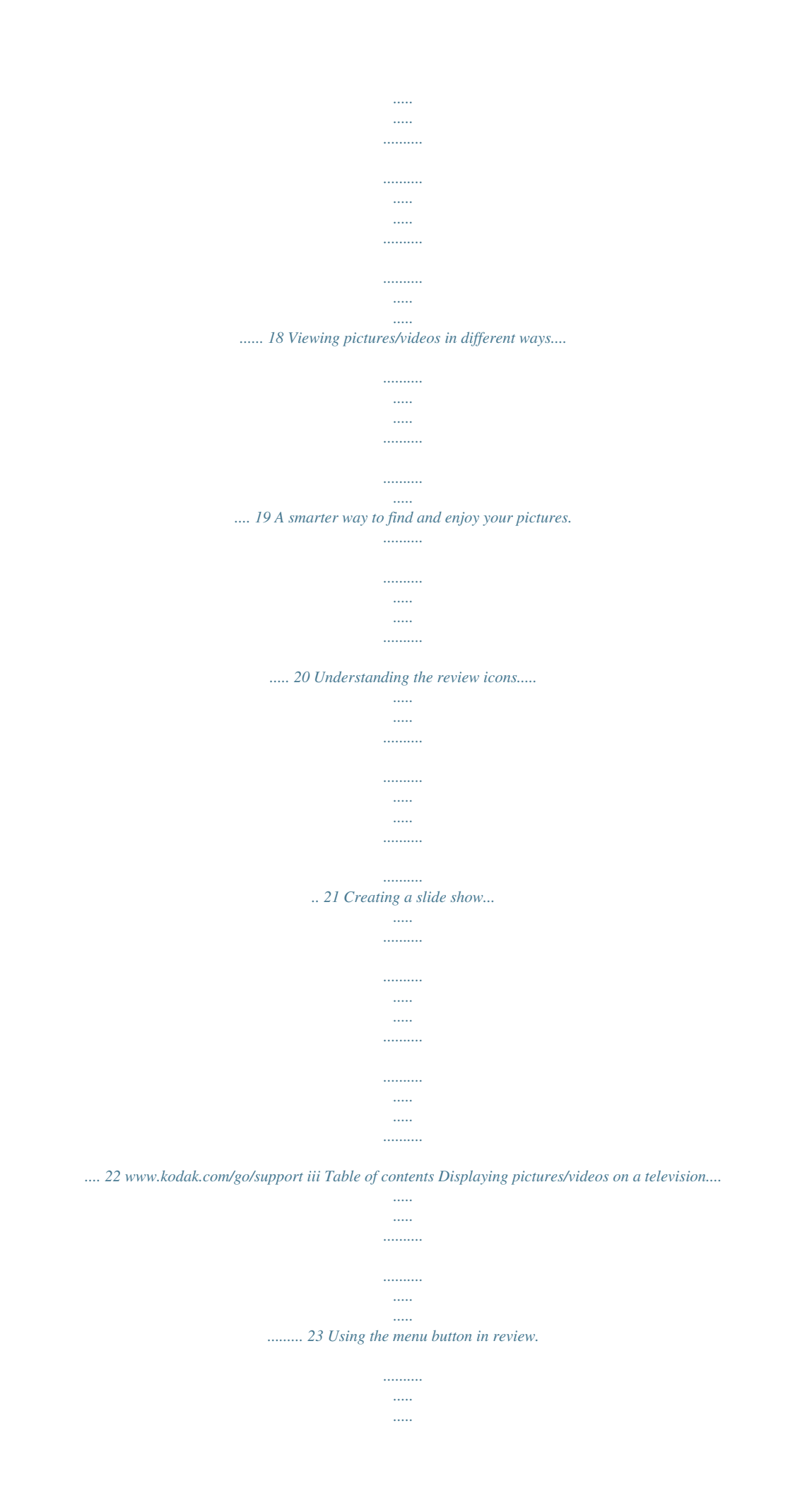

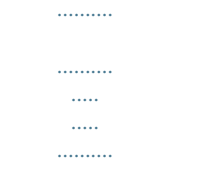

#### .... 24 Cropping pictures......

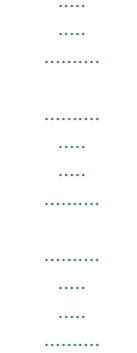

#### .. 24 Rotating pictures........

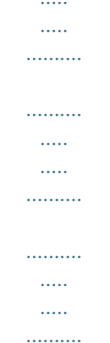

#### . 25 Editing videos ........

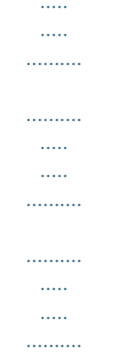

#### .... 26 Selecting multiple pictures/videos ......

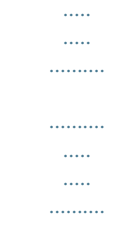

# ........ 27 Copying pictures/videos..

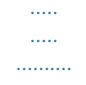

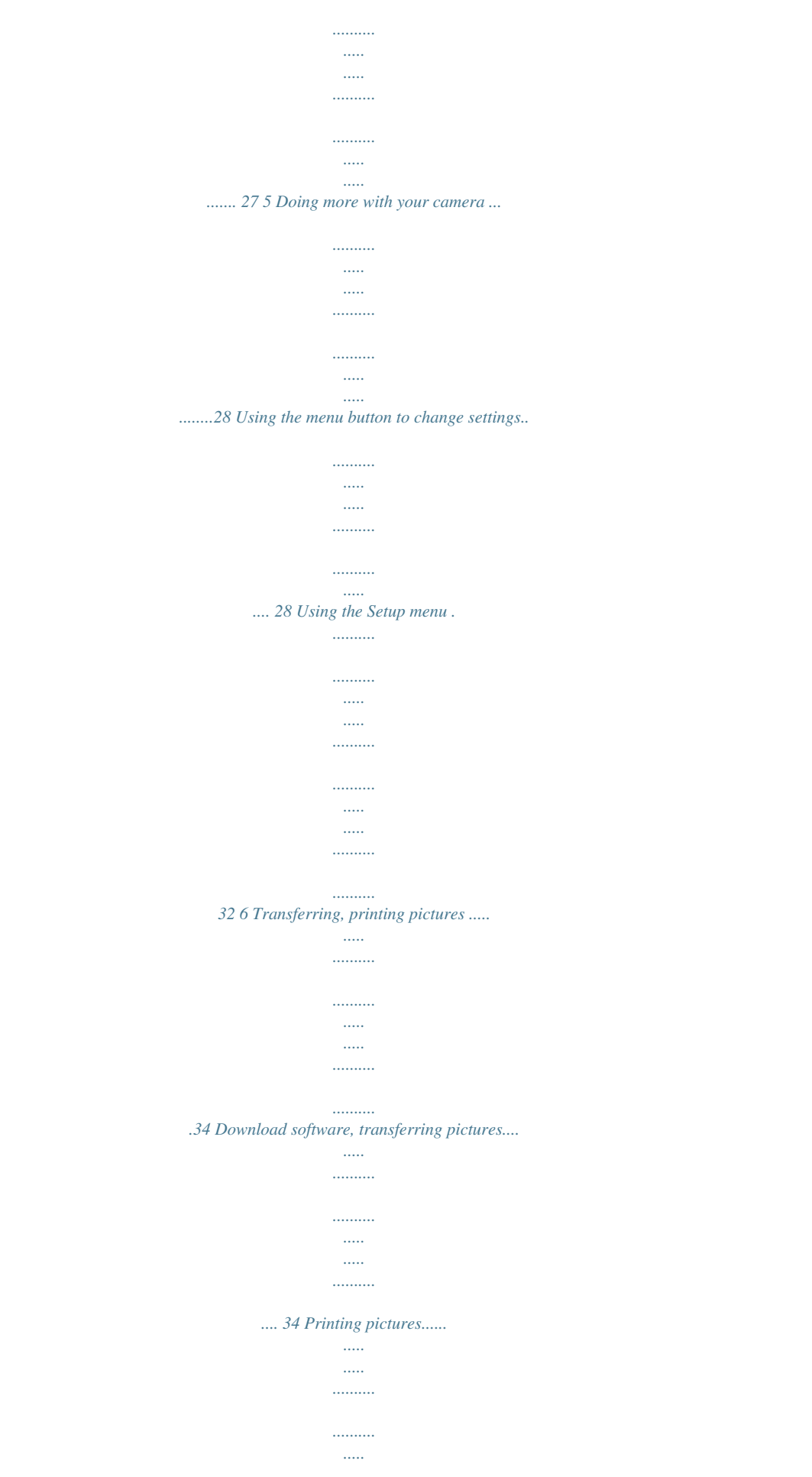

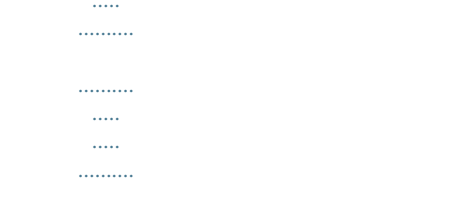

# .... 35 Marking your pictures for printing......

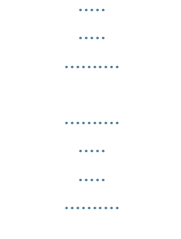

### ........ 37 7 Troubleshooting ..

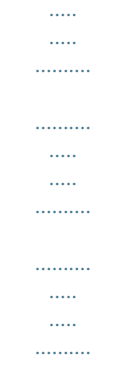

#### 38 Getting help from your camera .........

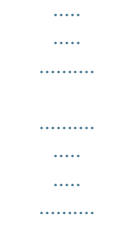

# ........ 38 Troubleshooting ..

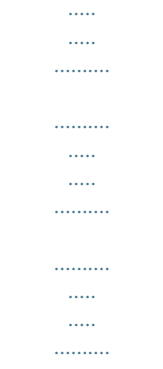

#### ........ 39 Getting help on the Web...

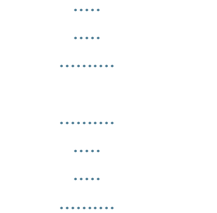

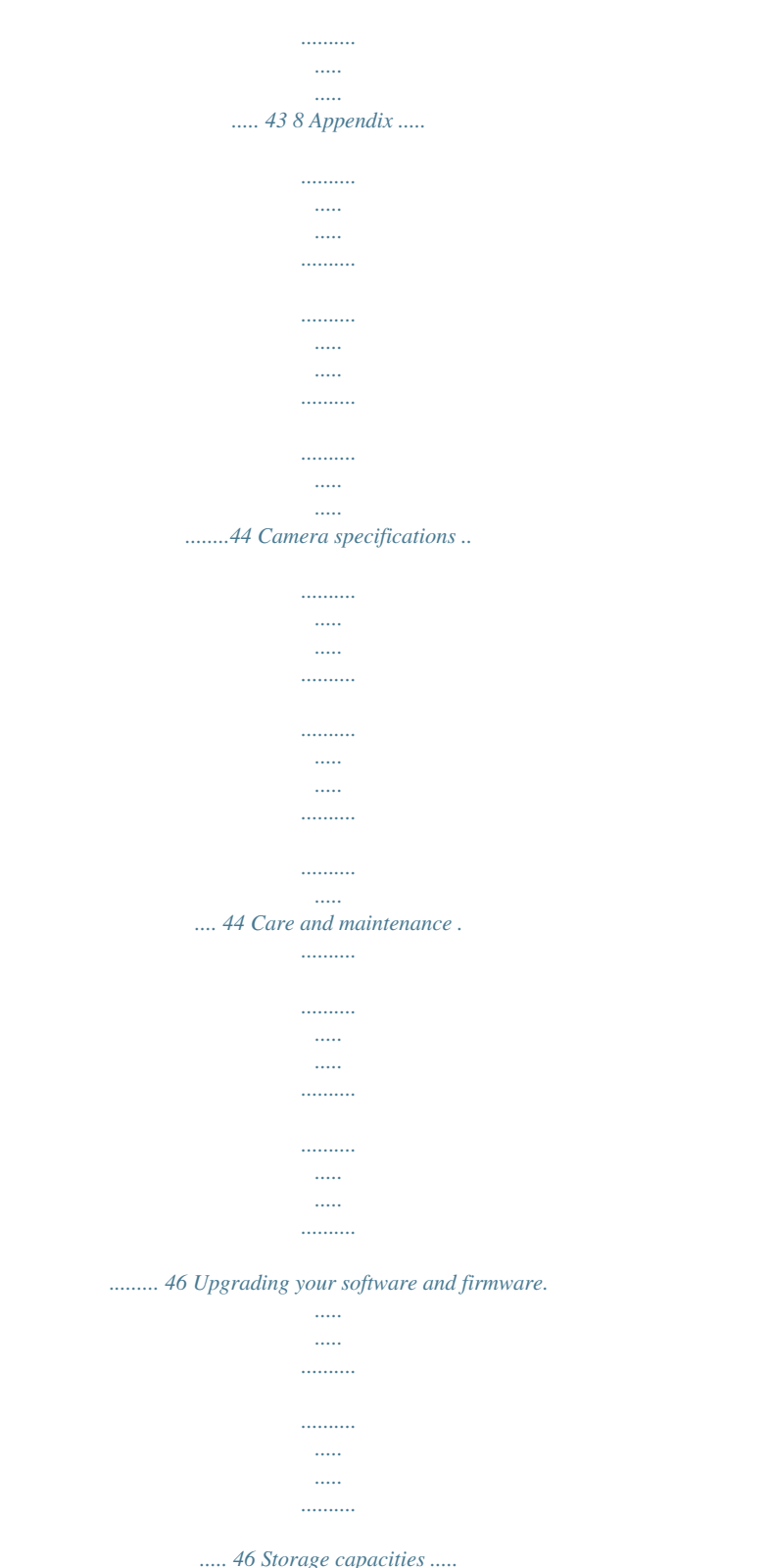

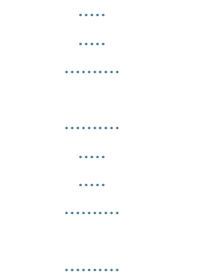

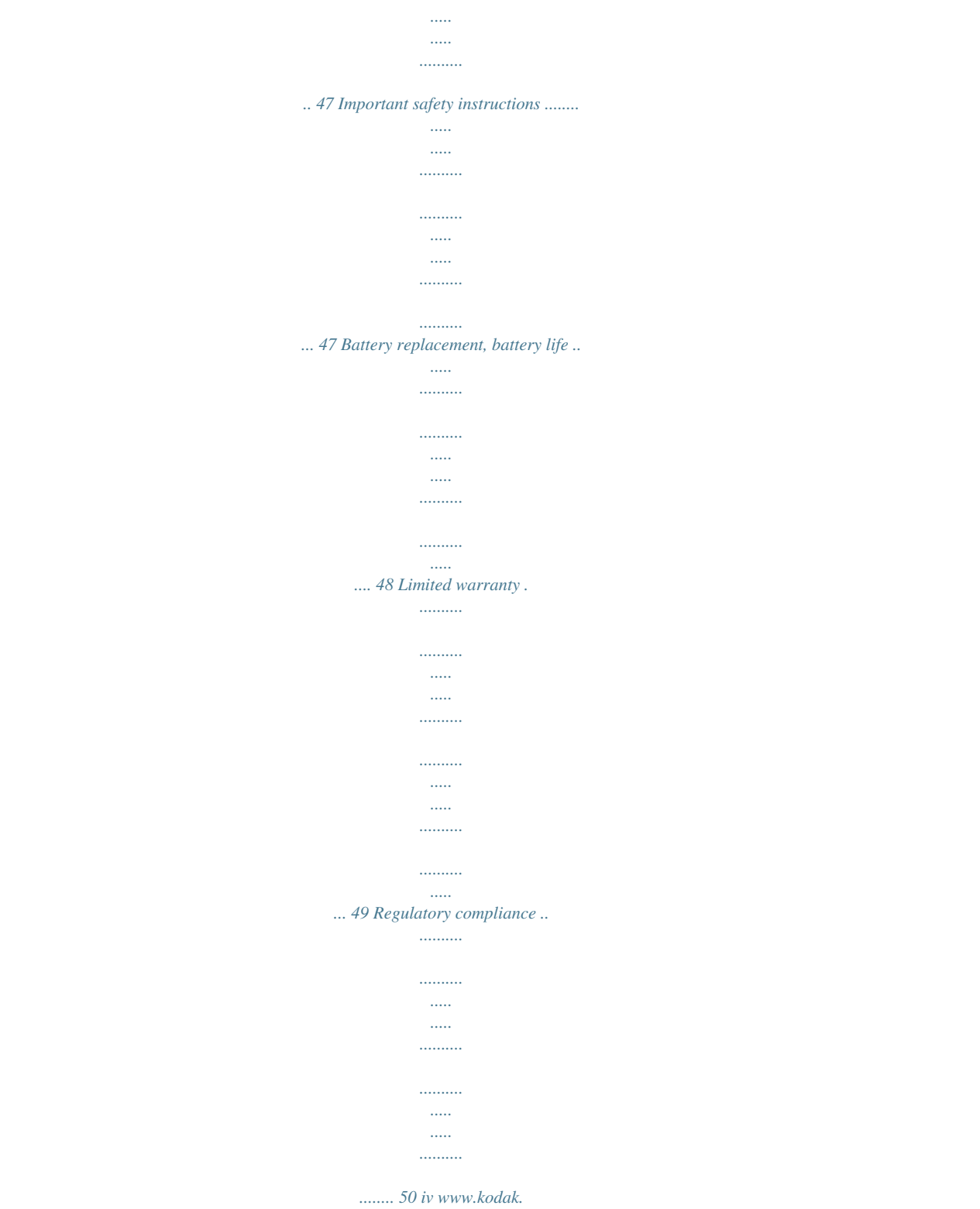

*com/go/support 1 Setting up your camera Attaching the strap Loading the AA batteries Purchase extra batteries for your special event www.kodak.com/go/c142accessories www.kodak.com/go/support 1 Setting up your camera Turning on the camera Setting the language and date/time Language: to change.*

*OK to accept. Date/Time: At the prompt, press OK. to change current field. for previous/next field. OK to accept.*

*NOTE: To change language in the future, use the Setup Menu (see page 32). 2 www.kodak.com/go/support Setting up your camera Storing pictures on an optional SD or SDHC Card Your camera has internal memory. We recommend purchasing an SD or SDHC Card to conveniently store more pictures/videos. CAUTION: A card can only be inserted one way; forcing it may cause damage. Inserting or removing a card while the camera is on may damage the pictures, the card, or the camera. 1 Turn off the camera. 2 Insert the card. Push it until it clicks.*

*3 Turn on the camera. Purchase accessories www.kodak.com/go/c142accessories www.kodak.com/go/support 3 2 Taking pictures/videos To get clear, focused pictures: 1 The camera turns on in Smart Capture mode. (If it's in a different mode, press the Mode button, then until the LCD displays Smart Capture mode , then press OK.) 2 Compose the picture. 3 Press the Shutter button halfway to focus and set exposure. When the framing marks turn green, press the Shutter*

*button completely down. Taking pictures Using the framing marks Framing marks Framing marks indicate the camera focus area. 1 Press the Shutter button halfway. If the camera is not focusing on the desired subject, release the Shutter button and recompose the scene. 2 Press the Shutter button completely down to take the picture. NOTE: Multiple framing marks may appear when faces are detected.*

*IMPORTANT: Your camera offers a built-in Help system. See page 38. 4 www.kodak.com/go/support Taking pictures/videos Taking a video 1 Press the Mode button, then until the LCD , then press OK.*

*displays Video 2 Press the Shutter button completely down, then release it. To stop recording, press and release the Shutter button again. To review and work with videos, see page 17. Reviewing the picture/video just taken After you take a picture/video, the LCD briefly displays the picture or the first frame of a video. (To take new pictures/videos sooner, press the Shutter button halfway.) While a picture/video is displayed, you may: Delete the current picture/video OK Play/pause a video NOTE: Audio is captured during video recording. Audio can be heard when the video is played on a computer or when the camera is connected to a TV (see page 23). To review pictures/videos anytime, see page 17. www.kodak.*

*com/go/support 5 Taking pictures/videos Understanding the picture-taking icons Focus mode Self timer Exposure compensation Flash mode Capture mode Pictures/time remaining Zoom indicator Keyword tag Battery level Know when your batteries need attention The battery level icon works like the gas gauge in your car, but appears only when the battery requires your attention. (If you're viewing shortcuts, the battery level is always displayed. See page 11.) Purchase extra batteries for your special event www.kodak.com/go/c142accessories 6 www.kodak.com/go/support Taking pictures/videos Using the optical*

*zoom 1 Use the LCD to frame your subject. 2 To zoom in, turn the Zoom lever toward Telephoto (T). To zoom out, press it toward Wide Angle (W). 3 Take the picture. NOTE: For focus distances, see Specifications starting on page 44. Using digital zoom Use digital zoom to get up to 5X magnification*

*beyond optical zoom. (Digital zoom is not available in Smart Capture mode.) Press Telephoto (T) until the slider on the LCD is at the end of the optical zoom range.*

*Release Telephoto (T), then press it again. NOTE: You may notice decreased image quality when using digital zoom. www.kodak.com/go/support 7 Taking pictures/videos Using the flash Press the Flash button repeatedly until the LCD displays the desired flash mode.*

*Flash modes Auto Fill (Flash On) Flash fires When the lighting conditions require it. Every time you take a picture, regardless of the lighting conditions. Use when the subject is in shadow or is "backlit" (when the light is behind the subject). NOTE: (Not available in Smart Capture mode.) Red-eye Preflash Reduction Choose a setting in the Setup menu, page 32. Digital Correction The flash fires before the picture is taken to reduce the chance of red-eye. The camera digitally corrects red-eye after a picture is taken. (Processing time after taking a picture may increase.) NOTE: When using digital correction, image processing takes longer than when using preflash. Off Never 8 www.*

*kodak.com/go/support Taking pictures/videos Using different modes Press the Mode button, then until the LCD displays the mode that best suits your subjects and surroundings, then press OK. Use this mode For General picture taking--it offers excellent image quality and ease of use. Faces get focus and exposure priority. The scene is analyzed for other content and for lighting. You can choose the best picture size and aspect ratio for your needs--just press the Menu button and choose Picture Size.*

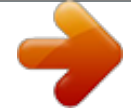

[You're reading an excerpt. Click here to read official KODAK C142](http://yourpdfguides.com/dref/2430677) [user guide](http://yourpdfguides.com/dref/2430677) <http://yourpdfguides.com/dref/2430677>

 *3:2 (the best choice when making 4 x 6 prints) 16:9 (wide screen) 4:3 (the default setting) Smart Capture Program Scene Video Advanced picture taking--allows more access to manual settings than Smart Capture. Point-and-shoot simplicity when taking pictures in practically any situation. (See page 10.) Capturing video with sound.*

*Audio can be heard when the video is played on a computer or when the camera is connected to a TV (see page 5.) www.kodak.com/go/support 9 Taking pictures/videos Using Scene (SCN) modes Choose a Scene mode--for great pictures in practically any situation. 1 Press the Mode button, then until the LCD displays SCN, then press OK.*

*2 Press to view scene mode descriptions. If the mode description turns off before you finish repicture to your computer, it will be sent to the networking site(s) that you chose. Tip: Do you send pictures to the same sites each time? Find a picture, then press and hold the Share button for about 1 second. The camera applies the settings that you used previously and adds the Share icon to the picture. www.*

*kodak.com/go/support 13 Sharing and tagging pictures Choose which social networking sites to display on your camera You can show/hide networking sites on your camera so that only your favorite sites appear. 1 In Review, press the Menu button. to choose Share Button Settings, 2 Press to choose the Setup tab, then then press OK. 3 Press to choose a social networking site, then press to choose Show or Hide. Repeat this step until you have chosen Show/Hide for each social network. 4 When finished, press to choose Done, then press OK. To return to picture-taking mode, press the Shutter button halfway down. When you are in Review and press the Share button, only chosen sites are shown. Manage email addresses and KODAK PULSE Digital Frames You can add, edit, or delete email addresses and KODAK PULSE Digital Frames on your camera.*

*1 In Review, press the Share button. Press to choose Manage Email Addresses (or Manage Frames), then press OK. 2 To add an email address or frame, press to choose Add Email or Add Frame, then press OK. Use the on-screen keyboard to make the addition. (Example: JohnDoe@domain.com) To edit an email address or a KODAK PULSE Digital Frame, press to choose the address's nickname or the frame, then press OK. Use the on-screen keyboard to make edits. To delete an email address or frame, choose Delete Email or Delete Frame, then press OK. Press to choose the address or frames, then press OK so that a check mark appears. Press to choose Delete, then press OK.*

*3 When finished, press to choose Done, then press OK. To return to picture-taking mode, press the Shutter button halfway down. 14*

*www.kodak.com/go/support Sharing and tagging pictures Tagging pictures You can tag pictures with a keyword to make them easy to find, later. 1 Press the Review 2 Press the Menu button, then button. Press to find a picture to tag. to choose Keyword Tag, then press OK. 3 Press to choose an existing keyword, or New Keyword (See Using the keyboard) to add a new one. 4 Press to add keywords to other pictures.*

*When finished, press to choose Done, then press OK. To return to picture-taking mode, press the Shutter button halfway down. Tip: You can pre-choose a tag so that new pictures are assigned that tag (see page 29). Using the keyboard The keyboard appears when you need to add keywords and email addresses. 1 Press to choose a letter, then press OK. to choose OK, then press OK. 2 When finished, press www.kodak.com/go/support 15 Sharing and tagging pictures Marking pictures/videos for emailing It's simple to mark pictures so that they're ready to email when you transfer them to your computer. First, create a new email address.*

*(See Using the keyboard, page 15.) 1 Press the Review 3 Press 4 Press button. Press to find a picture. 2 Press the Share button. to choose Email, then press OK. to find an email address, then press OK. , then press OK. To mark other pictures/videos with the same address, press To send the pictures/videos to more than one address, repeat step 4. To return to picture-taking mode, press the Shutter button halfway down. When you transfer the marked pictures/videos to your computer, the software prompts you to send the pictures/videos.*

*IMPORTANT: Your camera offers a built-in Help system. See page 38. 16 www.kodak.com/go/support 4 Reviewing and editing 1 Press the Review 2 Press Reviewing pictures/videos button.*

*for previous/next picture/video. To exit, press the Review button or press the Shutter button halfway down. To view pictures/videos as thumbnails, press the Wide Angle (W) button. (For more information, see page 19.) Find your pictures like a pro.*

*.. See "A smarter way to find and enjoy your pictures" on page 20. Playing a video Press OK to play a video. Press OK to pause/resume. During playback: Playback speed 4X 2X 1X 2X 4X Press to play at 2X speed; press again for 4X. Press to reverse at 2X speed; press again for 4X. NOTE: Audio can be heard when the video is played on a computer or when the camera is connected to a TV (see page 23). www.kodak.*

*com/go/support 17 Reviewing and editing Deleting pictures/videos 1 Press the Review 2 Press button. for previous/next picture/video. 3 Press the Delete button. 4 Follow the screen prompts. NOTE: To delete protected pictures/videos, remove protection before deleting. (See Protecting pictures/videos from deletion.) Using the undo delete picture feature If you accidentally delete a picture, you may be able to use Undo Delete to retrieve it. This feature is only available immediately after you delete a picture. Protecting pictures/videos from deletion 1 Press the Review 2 Press the Menu 3 Press button. button. to choose Protect, then press OK. 4 Press to choose Protect, then press OK. A check mark indicates that the picture/video is protected. Clicking OK again removes the check mark. Press to protect other pictures/videos, or press to choose Done, then press OK.*

*Press the Menu button to exit the menu. CAUTION: Formatting internal memory or an SD or SDHC Card deletes all (including protected) pictures/videos. (Formatting internal memory also deletes email addresses and keyword tags.) 18 www.kodak.*

*com/go/support Reviewing and editing Viewing pictures/videos in different ways Magnifying a picture 1 Press the Zoom lever toward Telephoto (T) to magnify 1X8X. 2 Press to view other parts of a picture. Press OK to return to 1X. Viewing as thumbnails (multi-up) 1 Press the Review button. The camera shows the last picture that was taken. 2 Press the Zoom lever toward Wide Angle (W) button to view pictures/videos as thumbnails. (Press it again to see more, smaller thumbnails.) To view all pictures/videos, choose the All tab. To sort by favorites, date, or tagged pictures/videos, press and choose the appropriate tab. 3 To see a single picture/video, press choose it.*

*Then press the Zoom lever toward Telephoto (T) button.*

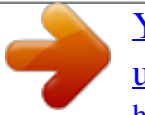

[You're reading an excerpt. Click here to read official KODAK C142](http://yourpdfguides.com/dref/2430677)

[user guide](http://yourpdfguides.com/dref/2430677) <http://yourpdfguides.com/dref/2430677>

 *to To select multiple pictures/videos, see Selecting multiple pictures/videos. Press the Review button to exit Review. 19 www.kodak.com/go/support Reviewing and editing A smarter way to find and enjoy your pictures Tag pictures with a keyword to make them easy to find, later. You can also find pictures by date taken or if it's marked as a favorite. 1 Press the Review button. 2 Press the Wide Angle (W) button to view pictures by thumbnail (or choose View Thumbnails shortcut). 3 Press Keyword.*

*to choose a tab and sort pictures by All, Date, Favorite, or 4 Press to choose a keyword, then press OK. Press Telephoto (T) see pictures in a stack or to see an individual picture. Press Wide Angle (W) to see thumbnails or picture stacks. To return to picture-taking mode, press the Shutter button halfway down. All Date Favorites Keywords Tip: For best results, make sure the camera's date/time is current (see page 32).*

*20 www.kodak.com/go/support Reviewing and editing Understanding the review icons Video duration Select picture/video Shortcuts\* Add text tag View thumbnails Play video Upload Favorite Text tag Battery level Print/number of prints Protected Email Picture/Video number \* For more about shortcuts, see page 11. Know when your batteries need attention The battery level icon works like the gas gauge in your car, but appears only when the battery requires your attention. (If you're viewing shortcuts, the battery level is always displayed.*

*See page 11.) Purchase extra batteries for your special event www.kodak.com/go/c142accessories www.kodak.com/go/support 21 Reviewing and editing Creating a slide show Use Slide Show to display your pictures/videos on the LCD. You can play all pictures/videos, or choose pictures to include in the slide show. Make a slide show 1 Press the Review button. Select pictures (see page 27). If you don't select any, then all pictures will be shown.*

*2 Press the Menu button. 3 Press to choose Slide Show, then press OK. Each picture/video is displayed once. To interrupt the slide show, press OK. IMPORTANT: Your camera offers a built-in Help system. See page 38. Play a slide show loop When you turn on Loop, the slide show is continuously repeated. 1 On the Slide Show menu, press 2 Press to choose Loop, then press OK. to choose On, then press OK. 3 Press to choose Preview Slide Show, then press OK.*

*The slide show repeats until you press OK or until the batteries are exhausted. 22 www.kodak.com/go/support Reviewing and editing Displaying pictures/videos on a television You can display pictures/videos on a television, computer monitor, or any device equipped with a video input. To connect the camera directly to a television, use an A/V cable (may be sold separately).*

*Purchase accessories www.kodak.com/go/c142accessories NOTE: To control the audio portion of a video, use the TV (or TV remote control) volume controls. Ensure that the Video Out setting (NTSC or PAL) is correct (see page 32). The slide show stops if you connect or disconnect the cable while the slide show is running.*

*(Image quality on a television screen may not be as good as on a computer monitor or when printed.) www.kodak.com/go/support 23 Reviewing and editing Using the menu button in review 1 Press the Review 2 Press button, then the Menu button. to choose a tab: Review Edit Setup to choose a setting, then press OK. 3 Press 4 Choose an option, then press OK. IMPORTANT: Your camera offers a built-in Help system. See page 38. Cropping pictures You can crop a picture so that only the desired portion of the picture remains. 1 Press the Review picture to crop.*

*Picture Cropped picture button, then to find a 2 Press the Menu button, then to choose the Edit tab. Choose Crop, then press OK. 3 Press the Zoom lever toward Telephoto (T) to shrink the crop area or Wide (W) to stretch it. Press to move the crop box. When satisfied with the crop box, press OK. 4 Follow the screen prompts. The picture is cropped. (The original is saved.) Cropped pictures cannot be cropped again on the camera. Press the Shutter button halfway down to return to Capture mode.*

*IMPORTANT: Your camera offers a built-in Help system. See page 38. 24 www.kodak.com/go/support Reviewing and editing Rotating pictures You can rotate a picture to portrait or landscape orientation.*

*1 Press the Review 2 Press the Menu 3 Press button, then button. Press to find the previous/next picture. to highlight the Edit tab. to highlight Rotate Picture, then press OK. 4 Press to highlight an option: Rotate Right--rotates the picture 90 degrees clockwise.*

*@@@@Press the Shutter button halfway down to return to Capture mode. IMPORTANT: Your camera offers a built-in Help system. @@@@Choose Make Picture, then press OK. 3 Follow the screen prompts. A picture is created. @@IMPORTANT: Your camera offers a built-in Help system. @@1 Press the Review video. @@Choose Trim, then press OK. 3 Follow the screen prompts. The video is trimmed.*

*@@@@@@2 Press OK to select pictures/videos. A check mark appears on the picture. @@@@@@(You can also use multi-select. @@3 Press to choose Copy, then press OK. Make a choice, then press OK. NOTE: Pictures/videos are copied, not moved. @@IMPORTANT: Your camera offers a built-in Help system. @@@@NOTE: Some modes offer limited settings. @@@@@@@@@@Press the Shutter button completely down and hold it to take up to 3 pictures. New Keyword Delete Keyword Preset Keyword Tag Create keywords and assign them to pictures/videos.*

*See page 37. Exposure Compensation See Camera specifications, page 44. Make a picture lighter or darker. (Available in Program mode.) To access this feature with a shortcut, see page 11.*

*ISO Speed Control the sensitivity of the camera sensor. Auto--For general picture taking. For manual settings, see Camera specifications, page 44. Long Time Exposure None Choose how long the shutter 0.5, 1.*

*0, 2.0, 4.0, 8.0 seconds stays open (normally in low-light conditions). For best results, place the camera on a tripod or steady surface.*

*www.kodak.com/go/support 29 Doing more with your camera Press Menu, , , Picture-taking Options and OK to access settings Color Mode Choose color tones. Unavailable in Video and Smart Capture modes. White Balance Choose your lighting condition.*

*(Available only in Program mode.) High Color Natural Color Low Color Black & White Sepia--For a reddish-brown, antique look. Auto--Automatically corrects white balance. Ideal for general picture taking. Daylight--For pictures in natural lighting. Tungsten--Corrects the orange cast of incandescent light bulbs. Ideal for indoor pictures under tungsten or halogen lighting without flash. Fluorescent--Corrects the green cast of fluorescent lighting. Ideal for indoor pictures under fluorescent lighting without flash. Open Shade--For pictures in shade in natural lighting.*

*Auto--For general picture-taking. Macro--For sharpness and detail in pictures at close range. Use available light instead of flash, if possible.*

[You're reading an excerpt. Click here to read official KODAK C142](http://yourpdfguides.com/dref/2430677)

[user guide](http://yourpdfguides.com/dref/2430677)

 *The camera automatically sets the focus distance depending on the zoom position. Infinity--For distant subjects; auto-focus framing marks are unavailable. Face Priority--If faces are detected, they receive focus/exposure priority. (If faces are not detected, the camera switches to Multi-Zone.) Multi-Zone--Evaluates 5 zones to give an even picture focus. Ideal for general picture taking. Center-Zone--Evaluates the small area centered in the lens.*

*Ideal for focusing on a precise area. Focus Mode Choose a focus distance. Focus/Exposure Zone Choose how the camera assesses the scene for exposure and focus. 30 www.kodak.com/go/support Doing more with your camera Press Menu, , , Picture-taking Options and OK to access settings AF Control (Still) Continuous AF--Because the camera is always focusing, Choose an auto-focus setting. there is no need to press the Shutter button halfway down to focus. Single AF--Focuses when the Shutter button is pressed halfway down. (This setting uses less battery power.) Sharpness Control picture sharpness or softness.*

*High Normal Low Video settings IMPORTANT: Your camera offers a built-in Help system. See page 38. Press Menu, , , Video-taking Options and OK to access settings Self-timer Choose Self-timer feature. Off 10 Seconds 2 Seconds www.kodak.com/go/support 31 Doing more with your camera Using the Setup menu Use Setup to customize other camera settings. IMPORTANT: Your camera offers a built-in Help system. See page 38. Press Menu, to choose Setup, then to access settings Date & Time Auto Time Setting LCD Brightness Choose LCD brightness during picture/video capture. Setup Options Set date and time. Date and time are set when camera is connected to a computer. High Power--Brighter LCD; uses more battery power. Power Save--Dimmer LCD; uses less power. Share Button Settings Show or hide: Choose what is displayed when the Share Individual social networking sites button is pressed in Review. E-mail addresses (all or none) KODAK Digital Frames (all or none) Red-eye Reduction The Red-eye flash fires automatically before a picture is taken. Preflash--The flash fires before the picture is taken to reduce the chance of red-eye. Digital correction--The camera digitally corrects red-eye after a picture is taken. (Processing time after taking a picture may increase.) Video Out NTSC--Used in North America and Japan; most Choose the regional setting that*

*lets you common format. connect the camera to a television or other PAL--Used in Europe and China. external device. Image Storage Choose a storage location for pictures/videos. Auto--The camera uses the card if one is in the camera. If not, the camera uses internal memory. Internal Memory--The camera always uses internal memory, even if a card is installed. 32 www.kodak.com/go/support Doing more with your camera Press Menu, to choose Setup, then to access settings Language Reset Camera Reset settings to their default. Setup Options Choose your language. Reset All Camera Settings--Settings revert to their factory defaults.*

*Reset Startup Application--Resets camera to startup mode to allow KODAK Software download. Memory Card--Deletes everything on the card; formats the card. Cancel--Exits without making a change. Internal Memory--Deletes everything in internal memory including email addresses and keyword tags; formats the internal memory. Format CAUTION: Formatting deletes all pictures/videos, including those that are protected. Removing a card during formatting may damage the card. KODAK Camera Software View URL to download KODAK Software. About View camera information. www.kodak.*

*com/go/support 33 6 Transferring, printing pictures Download software, transferring pictures Download KODAK Software--so it's easy to transfer and share pictures and videos. Make sure the computer is connected to the Internet. When you connect the camera to the computer, the KODAK Software Downloader automatically runs. Follow the prompts to download and install KODAK Software.\* 1 Turn off the camera.*

*2 Use the KODAK Camera USB 3 Turn on the camera. After the software is installed, follow the prompts to transfer pictures and videos to your computer. Cable, Micro B / 5-Pin to connect camera to computer. \* If the downloader does not run, find and launch it: · WINDOWS OS: in My Computer · MAC OS: on your Desktop NOTE: You can also use a card reader to transfer your pictures/videos. Download KODAK Software later Get Software help www.*

*kodak.com/go/camerasw www.kodak.com/go/support To use this camera on more than one computer, use see page 33 the camera's Reset Startup Application feature 34 www.kodak.com/go/support Transferring, printing pictures Printing pictures Direct printing with a KODAK All-in-One Printer Your camera is compatible with PICTBRIDGE Technology, so you can print directly to PICTBRIDGE enabled Printers. You need a camera, a PICTBRIDGE enabled Printer, and a USB cable. Connecting the camera to a KODAK All-in-One Printer 1 Turn off the camera and printer. 2 Connect the USB cable from the camera to the printer. Printing from a KODAK All-in-One Printer 1 Turn on the printer.*

*Turn on the camera. The PictBridge logo is displayed, followed by the current picture and menu. (If no pictures are found, a message is displayed.) If the menu turns off, press any button to redisplay it. If the printer sees the camera as a mass storage device, turn the camera off and then back on. 2 Choose a printing option, then press OK. Current Picture--Press to choose a picture. Tagged Pictures--If your printer is capable, print pictures that you marked for printing. Index Print--Print thumbnails of all pictures. (This option requires one or more sheets of paper.*

*) All Pictures--Print all pictures in internal memory or on a card. Image Storage--Access Auto or Internal Memory. NOTE: During direct printing, pictures are not permanently transferred or saved to the printer. To transfer pictures to your computer, see page 34. Purchase cables, accessories www.*

*kodak.com/go/c142accessories www.kodak.com/go/support 35 Transferring, printing pictures Disconnecting the camera from a KODAK All-in-One Printer 1 Turn off the camera and printer. 2 Disconnect the USB cable from the camera and the printer.*

*Ordering prints online KODAK Gallery (www.kodakgallery.com) makes it easy to: Upload your pictures. Edit, enhance, and add borders to your pictures. Store pictures, and share them with family and friends. Have prints, photo greeting cards, frames, and albums delivered to your door. Printing from an optional SD or SDHC Card Automatically print tagged pictures when you insert your card into a printer with an SD/SDHC Card slot. See your printer user's guide for details. Make prints at an SD/SDHC Card-capable KODAK Picture Kiosk. Go to www.*

*kodak.com/go/picturemaker. Take the card to your local photo retailer for professional printing. 36 www.kodak.com/go/support Transferring, printing pictures Marking your pictures for printing 1 Press the Review 2 Press the Menu 3 Press 4 Press button.*

> [You're reading an excerpt. Click here to read official KODAK C142](http://yourpdfguides.com/dref/2430677) [user guide](http://yourpdfguides.com/dref/2430677)

 *Press button. to find a picture. to choose Print, then press OK. to choose the number of copies.*

*Optional: You can apply a print quantity to other pictures. Press for previous/next. Repeat this step until the desired print quantity is applied to each picture. 5 Press OK. Press the Shutter button halfway down to return to Capture mode.*

*IMPORTANT: Your camera offers a built-in Help system. See page 38. www.kodak.com/go/support 37 7 Troubleshooting Getting help from your camera You want the most from your camera.*

*You want to understand: What it can do for you And how to take the best possible pictures and videos Great news! Your camera offers a built-in Help system. It describes every setting for every menu choice. If you learn nothing else about your camera, learn how to use on-camera Help. Turning on camera Help button, 1 Press the Menu choose a menu choice. 2 Press the Info button. Scroll through a Help topic. 38 www.kodak.com/go/support Troubleshooting Troubleshooting Camera problems Status Camera does not turn on Camera does not turn off Camera buttons and controls do not function In Review, a blue or black screen is displayed instead of a picture Transfer all pictures to the computer (see page 34). Take another picture.*

*Solution Make sure the batteries are installed correctly (see page 1). Make sure batteries are new. If batteries are rechargeable, make sure they are fully charged (see charger documentation). Pictures remaining Continue taking pictures. The camera is operating normally. number does not (The camera estimates the number of pictures remaining after each decrease after taking a picture is taken, based on picture size and content.) picture Flash does not fire Check the flash setting, and change as needed (see page 8). NOTE: The flash does not fire in all modes. Memory card is almost Transfer the pictures to the computer (see page 34). or entirely full Delete pictures from the card (see page 18) or insert a new card.*

*Battery life is short Make sure the correct battery type is installed (see page 48). Wipe the contacts with a clean, dry cloth before inserting batteries in the camera. Insert new/charged batteries (see page 1). www.kodak.*

*com/go/support 39 Troubleshooting Status You cannot take a picture Solution Turn the camera off, then on again. Depress the Shutter button all the way (see page 4). Insert new/charged batteries in the correct orientation (see page 1). When inserting a memory card, push it in until it clicks (see page 3). Memory is full.*

*Transfer pictures to the computer (see page 34), delete pictures (see page 18), or insert another card. Memory card not Use a card reader to check the card on a computer. If it's corrupted, format the card in the camera (see page 33). recognized or camera freezes with card Try another SD or SDHC Card. Cannot find the desired picture/video To view pictures on a card or in internal memory, see page 17. Computer/connectivity problems Status Slide Show does not run on an external video device Computer does not communicate with the camera Solution Adjust the camera Video Out setting to NTSC or PAL (see page 32). Make sure the external device settings are correct. (See the device's user guide). Turn off the camera, then turn it back on. Make sure the battery is charged and installed correctly (see page 1).*

*Make sure the KODAK Camera USB Cable, Micro B / 5-Pin is connected to the camera and the computer (see page 34). Then turn on the camera. See KODAK Software Help at www.kodak.com/go/camerasw. 40 www.kodak.com/go/support Troubleshooting Picture quality problems Status Picture is not clear Solution To automatically set exposure and focus, press the Shutter button halfway. When the framing marks turn green, press the Shutter button completely down to take the picture. Clean the lens (see page 46).*

*Make sure the camera is not in Macro mode if you are more than 27.6 in. (70 cm) from your subject (see page 30). Place the camera on a flat, steady surface or use a tripod (especially in high-zoom settings or in low light). Use a larger picture size (see page 28).*

*If you're manually adjusting the ISO speed, realize that high ISO setting may cause grainy pictures (see page 29). Picture is too dark Reposition the camera for more available light. Use Fill flash (see page 8) or change your position so light is not behind the subject. Move so that the distance between you and the subject is within the effective flash range. (See Camera Specifications starting on page 44.*

*) To automatically set exposure and focus, press the Shutter button halfway. When the framing marks turn green, press the Shutter button completely down to take the picture. In Program mode, adjust the Exposure Compensation (see page 29). Picture is too light Reposition the camera to reduce the amount of available light. Turn the flash off (see page 8). Move so that the distance between you and the subject is within the effective flash range. (See Camera*

*Specifications starting on page 44.) To automatically set exposure and focus, press the Shutter button halfway. When the framing marks turn green, press the Shutter button completely down to take the picture. In Program mode, adjust the Exposure Compensation (see page 29).*

*www.kodak.com/go/support 41 Troubleshooting Direct printing (PICTBRIDGE enabled printer) problems Status Cannot find the desired picture Solution Use the Direct printing menu to change the image storage location. The Direct printing Press any camera button to redisplay the menu. menu interface turns off Cannot print pictures Make sure there is a connection between the camera and the printer (see page 35). Make sure the printer and the camera have power. Camera or printer displays an error message Follow the prompts to resolve the issue. 42 www.kodak.com/go/support Troubleshooting Getting help on the Web Camera Get support for your product (FAQs, troubleshooting www.*

*kodak.com/go/c142support information, arrange for repairs, etc.) See step-by-step solutions and repair information Purchase camera accessories See online demonstrations of your camera Register your camera Chat, email, write, or phone Kodak (Chat not available in all languages) www.kodak.com/go/itg www. kodak.com/go/c142accessories www.kodak.com/go/howto www.kodak.*

*com/go/register www.kodak.com/go/contact Download the latest camera firmware and software www.kodak.com/go/c142downloads Software Download and get Help with other KODAK Software www.kodak.com/go/camerasw Download KODAK EASYSHARE Software www.kodak.com/go/easysharesw (or see Help in EASYSHARE Software) Get help with the WINDOWS OS and working with wcww.kodak.*

*com/go/pcbasics digital pictures Other Get support for cameras, software, accessories, more www.kodak.com/go/support Get information on KODAK All-in-One Printers www.kodak.com/go/inkjet www.kodak.com/go/support 43 8 Appendix Camera specifications CCD--1/2.*

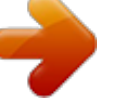

[You're reading an excerpt. Click here to read official KODAK C142](http://yourpdfguides.com/dref/2430677) [user guide](http://yourpdfguides.com/dref/2430677)

#### *5-type Effective pixels--10 MP (3672 x 2760) LCD--2.5 in. (6.*

*35 cm) LCD; 230K pixels; 4:3 aspect ratio Image storage--Optional SD/SDHC Card (The SD logo is a trademark of the SD Card Association.) Maximum supported card size: 32 GB Internal storage capacity--32 MB internal memory (15 MB available for image storage. 1 MB equals one million bytes.) Taking lens--3X optical zoom; f/2.9f/5.*

*2; 35 mm equivalent: 34102 mm Lens protection--Built-in Digital zoom--5X continuous Focus system--TTL-AF (through-the-lens auto focus); Multi-Zone, Center-Zone, Face Priority. Working range: 0.6 m (2 ft)infinity @ wide, normal 0.6 m (2 ft)infinity @ telephoto, normal 1370 cm (5.127.*

*6 in.) @ wide, Macro mode 3570 cm (13.827.6 in.) @ telephoto, Macro mode Auto focus control--Continuous and Single AF Face detection--Yes Shutter speed--81/1600 seconds Long time exposure--0.58 seconds ISO speed--Smart Capture mode: Auto 80400 Program mode: Auto 80-400; manual 80, 100, 200, 400, 800, 1600 44 www.kodak.com/go/support Appendix Exposure metering--TTL-AE; Face Priority, Multi-Zone, Center-Zone Exposure*

*compensation--+/-2.0 EV with 1/3 EV step White Balance--Auto, Daylight, Tungsten, Fluorescent, Open Shade Electronic Flash--Auto flash; Auto, Fill, Red Eye, Off; Guide No. 6.*

*3 (m); working range @ ISO 250: 0.63.4 m (211.2 ft) @ wide; 0.61.9 m (26.2 ft) @ telephoto Self-timer mode--10second, 2second, 2shot Burst mode--Maximum 3 pictures @ 1.1 fps Capture modes--Smart Capture, Program, Scene modes, Video Image file format-- Still: EXIF 2.21 (JPEG compression); file organization DCF Video: QUICKTIME (CODEC Motion JPEG; audio: -Law) Picture size--10.0 MP (4:3): 3648 x 2736 pixels 8. 9 MP (3:2): 3648 x 2432 pixels 7.5 MP (16:9): 3648 x 2048 pixels 5.0 MP (4:3): 2592 x 1936 pixels 3.1 MP (4:3): 2048 x 1536 pixels 2.1 MP (16:9): 1920 x 1080 pixels 1.*

*2 MP (4:3): 1280 x 960 pixels Color modes--High Color, Natural Color, Low Color, Black & White, Sepia Sharpness modes--High, Normal, Low Video capture--4 GB maximum; VGA (640 x 480 @ 30 fps) Communication with computer--USB 2.0 full speed (PIMA 15740 protocol); via KODAK Camera USB Cable, Micro B / 5-Pin Video output--NTSC or PAL Microphone--Yes Beeper--Yes PICTBRIDGE support--Yes www.kodak.com/go/support 45 Appendix Power--KODAK MAX Alkaline Batteries AA; KODAK Ni-MH Rechargeable Digital Camera Batteries AA (Pre-Charged); KODAK Ni-MH Rechargeable Digital Camera Batteries AA; AA lithium batteries Tripod mount--1/4 inch Size--92.9 x 62 x 29.*

*6 mm (3.7 x 2.4 x 1.2 in.) @ power off Weight--170 g (6 oz) with card and batteries Operating temperature--040° C (32104° F) Care and maintenance If you suspect water has gotten inside the camera, remove the batteries and card. Allow all components to air-dry for at least 24 hours before using the camera. Blow gently on the lens or LCD to remove dust and dirt. Wipe gently with a soft, lint-free cloth or an untreated lens-cleaning tissue. Do not use cleaning solutions unless designed specifically for camera lenses. Do not allow chemicals, such as suntan lotion, to contact painted surfaces.*

*Service agreements may be available in your country. Contact a dealer of KODAK Products for more information. For digital camera disposal or recycling information, contact your local authorities. In the US, go to the Electronics Industry Alliance site at www.eiae.org or www.kodak.com/go/c142support. Upgrading your software and firmware Download the latest versions of KODAK Software and the camera firmware (the software that runs on the camera). Go to www.*

*kodak.com/go/c142downloads. 46 www.kodak.com/go/support Appendix Storage capacities The LCD displays the approximate number of pictures (or minutes/seconds of video) remaining.*

*Actual storage capacity varies depending on subject composition, card size, and other factors. You may be able to store more or fewer pictures and videos. Important safety instructions CAUTION: Do not disassemble this product; there are no user-serviceable parts inside. Refer servicing to qualified service personnel. KODAK AC Adapters and Battery Chargers are intended for indoor use only.*

*The use of controls, adjustments, or procedures other than those specified herein may result in exposure to shock and/or electrical or mechanical hazards. If the LCD breaks, do not touch the glass or liquid. Contact Kodak customer support. The use of an accessory that is not recommended by Kodak may cause fire, electric shock, or injury. For approved accessories, go to www.kodak/go/accessories. Use only a USB-certified computer equipped with a current-limiting motherboard. Contact your computer manufacturer if you have questions. If using this product in an airplane, observe all instructions of the airline. When removing the batteries, allow them to cool; they may be hot.*

*Follow all warnings and instructions supplied by the battery manufacturer. Use only batteries approved for this product to avoid risk of explosion. Keep batteries out of the reach of children. Do not allow batteries to touch metal objects, including coins. Otherwise, a battery may short circuit, discharge energy, become hot, or leak. Do not disassemble, install backward, or expose batteries to liquid, moisture, fire, or extreme temperature. 47*

*www.kodak.com/go/support Appendix Remove the batteries when the product is stored for an extended period of time. In the unlikely event that battery fluid leaks inside the product, contact Kodak customer support.*

*In the unlikely event that battery fluid leaks onto your skin, wash immediately with water and contact your local health provider. For additional health-related information, contact your local Kodak customer support. Go to www.kodak.com/go/reach for information about the presence of substances included on the candidate list according to article 59(1) of Regulation (EC) No.*

*1907/2006 (REACH). Dispose of batteries according to local and national regulations. Go to www.kodak.com/go/kes. Do not charge non-rechargeable batteries. For more information on batteries, go to www.kodak.com/go/batterychart. Battery replacement, battery life KODAK MAX Alkaline Batteries AA: 200 pictures per charge. Battery life per CIPA testing method. (Approx. number of pictures in Smart Capture mode, using an SD Card.) Actual life may vary based on usage. For other compatible batteries, see the Power section in Camera specifications, page 44.*

*Extending battery life Use power-saving features (see Using the Setup menu, page 32). Charge Ni-MH batteries when they are nearly depleted. Dirt on the battery contacts can affect battery life. Wipe the contacts with a clean, dry cloth before loading batteries in the camera. Battery performance is reduced at temperatures below 41° F (5° C). When using your camera in cold weather, carry spare batteries and keep them warm. Do not discard cold batteries that do not work; when they return to room temperature, they may be usable.*

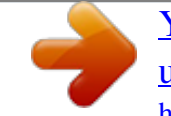

[You're reading an excerpt. Click here to read official KODAK C142](http://yourpdfguides.com/dref/2430677) [user guide](http://yourpdfguides.com/dref/2430677)

 *www.kodak.com/go/support 48 Appendix Limited warranty Kodak warrants its digital cameras and accessories (excluding batteries) to be free from malfunctions and defects in both materials and workmanship for the warranty period specified on your KODAK Product packaging. Retain the original dated sales receipt. Proof of purchase date is required with any request for warranty repair. Limited warranty coverage Warranty service is only available from within the country where the Products were originally purchased. You may be required to ship Products, at your expense, to the authorized service facility for the country where the Products were purchased. Kodak will repair or replace Products if they fail to function properly during*

*the warranty period, subject to any conditions and/or limitations stated herein. Warranty service will include all labor as well as any necessary adjustments and/or replacement parts. If Kodak is unable to repair or replace a Product, Kodak will, at its option, refund the purchase price paid for the Product provided the Product has been returned to Kodak along with proof of the purchase price paid. Repair, replacement, or refund of the purchase price are the sole remedies under the warranty. @@@@@@@@This warranty does not apply when failure is due to shipping damage, accident, alteration, modification, unauthorized service, misuse, abuse, use with incompatible accessories or attachments (such as third party ink or ink tanks), failure to follow Kodak's operation, maintenance or repacking instructions, failure to use items supplied by Kodak (such as adapters and cables), or claims made after the duration of this warranty. Kodak makes no other express or implied warranty for this product. In the event that the exclusion of any implied warranty is ineffective under the law, the duration of the implied warranty will be the length of the express warranty period www.kodak.com/go/support 49 Appendix specified on your Kodak product packaging. The option of repair, replacement, or refund is Kodak's only obligation. Kodak will not be responsible for any special, consequential or incidental damages resulting from the sale, purchase, or use of this product regardless of the cause. Liability for any special, consequential or incidental damages (including but not limited to loss of revenue or profit, downtime costs, loss of the use of the equipment, cost of substitute equipment, facilities or services, or claims of your customers for such damages resulting from the purchase, use, or failure of the Product), regardless of cause or for breach of any written or implied warranty is expressly disclaimed. Your rights Some states or jurisdictions do not allow exclusion or limitation of incidental or consequential damages, so the above limitation or exclusion may not apply to you. Some states or jurisdictions do not allow limitations on how long an implied warranty lasts, so the above limitation may not apply to you. This warranty gives you specific rights, and you may have other rights which vary from state to state or by jurisdiction. Outside the United States and Canada In countries*

*other than the United States and Canada, the terms and conditions of this warranty may be different.*

*Unless a specific Kodak warranty is communicated to the purchaser in writing by a Kodak company, no warranty or liability exists beyond any minimum requirements imposed by law, even though defect, damage, or loss may be by negligence or other act. Regulatory compliance FCC compliance and advisory This equipment has been tested and found to comply with the limits for a Class B digital device, pursuant to Part 15 of the FCC Rules. These limits are designed to provide reasonable protection against harmful interference in a residential installation. This equipment generates, uses, and can radiate radio frequency energy and, if not installed or used in accordance with the instructions, may cause harmful interference to radio communications. However, there is no guarantee that interference will not occur in a particular installation. If this equipment does cause 50 www.kodak.com/go/support Appendix harmful interference to radio or television reception, which can be determined by turning the equipment off and on, the user is encouraged to try to correct the interference by one or more of the following measures: 1) reorient or relocate the receiving antenna; 2) increase the separation between the equipment and*

*the receiver; 3) connect the equipment to an outlet on a circuit different from that to which the receiver is connected; 4) consult the dealer or an experienced radio/TV technician for additional suggestions. Any changes or modifications not expressly approved by the party responsible for compliance could void the user's authority to operate the equipment. Where shielded interface cables have been provided with the product or specified additional components or*

*accessories elsewhere defined to be used with the installation of the product, they must be used in order to ensure compliance with FCC regulation. The KODAK High Performance USB AC Adapter K20-AM complies with part 15 of the FCC Rules. Operation is subject to the following two conditions: (1) This device may not cause harmful interference, and (2) this device must accept any interference received, including interference that may cause undesired operation. Waste Electrical and Electronic Equipment/Battery disposal In Europe: For human/environmental protection, it is your responsibility to dispose of this equipment and batteries at a collection facility established for this purpose (separate from municipal waste.) For more information, contact your retailer, collection facility, or appropriate local authorities; or go to www.kodak.*

*com/go/recycle. Product weight: 170 g (6 oz) with card and batteries. Canadian DOC statement DOC Class B Compliance--This Class B digital apparatus complies with Canadian ICES-003. Observation des normes-Classe B--Cet appareil numérique de la classe B est conforme à la norme NMB-003 du Canada. www.*

*kodak.com/go/support 51 Appendix CE Hereby, Eastman Kodak Company declares that this KODAK Product is in compliance with the essential requirements and other relevant provisions of Directive 1999/5/EC. Australian C-Tick N137 VCCI Class B ITE Russian GOST-R Eastman Kodak Company Rochester, NY 14650 China RoHS 52 www.kodak.com/go/support Appendix Korean Class B ITE www.kodak.com/go/support 53 Index A A/V out, 23 about this camera, 33 accessories battery, 48 buying, 43 SD/SDHC Card, 3 add keywords, 15 AF control (Still), 31 AF control (video), 31 AF zone, 30 auto, 9 focus control, 31 focus framing marks, 4 auto focus (AF) zone, 30 B backlight, 10 battery expected life, 48 loading, 1 purchase, 6, 21 status, 6, 21 types, 48 beach, 10 burst, 12 button delete, 5 telephoto/zoom, 7 C cable audio/video, 23 Canadian compliance, 51 care and maintenance, 46 children, 10 clock, setting, 2 color mode, 30 computer connect camera, 34 transfer to, 34 connector, USB / A/V, 23 copy pictures card to memory, 27 memory to card, 27 to computer, 34 cropping pictures, 24 customize camera, 32 1 D date setting, 2 deleting during quickview, 5 from internal memory, 18 from SD/SDHC Card, 18 protecting pictures, videos, 18 digital zoom, 7 displaying slide show, 22 disposal, recycling, 46 download KODAK Software, 34 download pictures, 34 www.*

> [You're reading an excerpt. Click here to read official KODAK C142](http://yourpdfguides.com/dref/2430677) [user guide](http://yourpdfguides.com/dref/2430677)

*kodak.com/go/support 54 Index E edit videos, 26 emailing pictures, videos, 16 expected battery life, 48 exposure long time, 29, 32 exposure compensation, 29 external video device viewing pictures, videos, 23 F FCC compliance, 50 find pictures, 20 fireworks, 10 firmware, upgrading, 46 flash, using, 8 flower, 10 focus framing marks, 4 focus mode, 30 format, 33 framing marks, 4 G guidelines, battery, 48 H help camera help, 38 Web links, 38 high ISO, 10 I icons, modes, 9 image storage, 32 installing www.kodak.*

*com/go/support battery, 1 SD/SDHC Card, 3 ISO speed, 29 K keyboard, 15 KODAK Software upgrading, 46 KODAK Software, download, 34 Kodak Web sites, 38 L language, 33 LCD brightness, 32 reviewing pictures, 17 reviewing videos, 17 LCD brightness, 32 lens cleaning lens, 46 loading battery, 1 SD/SDHC Card, 3 locate pictures, 20 long time exposure, 29, 32 M magnify a picture, 19 maintenance, camera, 46 make picture from video, 26 manner/museum, 10 marking for email, 16 memory inserting card, 3 55 Index menu settings, 28 modes, 9 auto, 9 backlight, 10 beach, 10 children, 10 fireworks, 10 flower, 10 high ISO, 10 manner/museum, 10 night landscape, 11 night portrait, 11 scene (SCN), 10 self-portrait, 11 snow, 10 text, 10 modes, capture smart capture, 9 multiple selections, 27 multi-up, 19 N night landscape, 11 night portrait, 11 O online prints, ordering, 36 optical zoom, 7 P PICTBRIDGE enabled printer, 35 picture size, 28, 29 pictures copying, 27 cropping, 24 56 emailing marked, 16 marking, 37 protecting, 18 review icons, 21 reviewing, 17 taking, modes, 9 transfer to computer, 34 pictures/video deleting, 18 playing a video, 17 power camera, 2 printing from a card, 36 optimizing printer, 38 order online, 36 PICTBRIDGE, 35 tagged pictures, 36 protecting pictures, videos, 18 Q quickview, using, 5 R recycling, disposal, 46 regulatory information, 50 repair, 43 reset camera, 33 reviewing pictures/video as you take them, 5 deleting, 18 LCD, 17 protecting, 18 slide show, 22 www.kodak.com/go/support Index running slide show, 22 S safety, 47 scene modes (SCN), 10 SD/SDHC Card inserting, 3 printing from, 36 search pictures,*

*20 select multiple pictures/videos, 27 self-portrait, 11 self-timer, 12 set tag, 29 setting AF zone, 30 auto-focus, 31 color mode, 30 date and time, 2 image storage, 32 ISO, 29 language, 33 LCD brightness, 32 long time exposure, 29, 32 picture size, 28, 29 picture-taking mode, 9 self-timer, 12 sharpness, 31 video out, 32 white balance, 30 setting up the camera, 1 setup menu, 32 Share button, 32 sharpness, 31 shutter www.kodak.com/go/support problems, 40 self-timer delay, 12 slide show continuous loop, 22 running, 22 smart capture, 9 smart display, 32 smart find, 20 snow, 10 software upgrading, 46 software downloader, 34 specifications, camera, 44 strap, 1 T taking pictures, videos, 4 television, slide show, 23 text, 10 text, entering, 15 time, setting, 2 timer, shutter delay, 12 tips battery guidelines, 48 care & maintenance, 46 transfer pictures, 34 trash can, deleting, 5 trimming a video, 26 troubleshooting, 38 turning camera on and off, 2 typing, 15 U undelete, undo, 18 57 Index upgrading software, firmware, 46 URLs, Kodak Web sites, 38 USB transfer pictures, 34 V VCCI compliance, 52 video copying, 27 edit, 26 emailing marked, 16 out, 32 playback, 17 protecting, 18 review icons, 21 transfer to computer, 34 viewing, 17 video out, 32 viewing by multi-up, 19 picture, after taking, 5, 17 W warranty, 49 white balance, 30 Z zoom digital, 7 optical, 7 58 www.kodak.com/go/support .*

> [You're reading an excerpt. Click here to read official KODAK C142](http://yourpdfguides.com/dref/2430677) [user guide](http://yourpdfguides.com/dref/2430677) <http://yourpdfguides.com/dref/2430677>